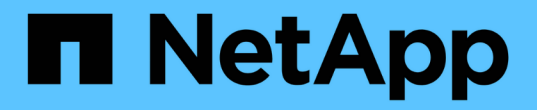

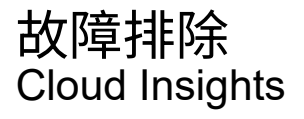

NetApp April 16, 2024

This PDF was generated from https://docs.netapp.com/zhcn/cloudinsights/task\_troubleshooting\_general\_problems.html on April 16, 2024. Always check docs.netapp.com for the latest.

# 目录

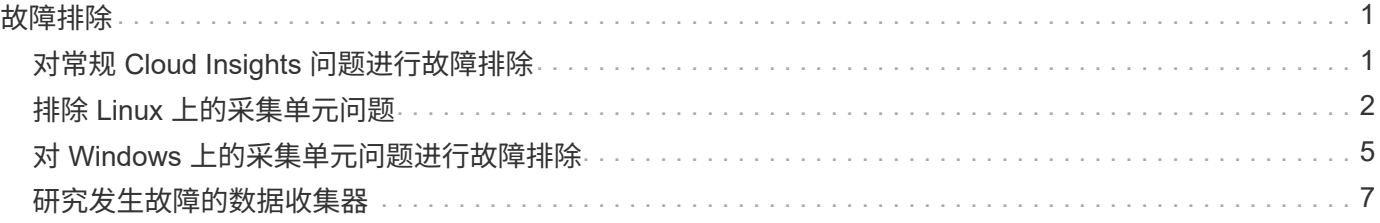

# <span id="page-2-0"></span>故障排除

## <span id="page-2-1"></span>对常规 **Cloud Insights** 问题进行故障排除

您可以在此处找到有关 Cloud Insights 故障排除的建议。

另请参见 ["](#page-3-0)[排除](#page-3-0) [Linux](#page-3-0) [采集单元问题](#page-3-0)["](#page-3-0) 和 ["](#page-6-0)[对](#page-6-0) [Windows](#page-6-0) [采集单元问题进行故障排除](#page-6-0)["](#page-6-0)。

## 登录问题

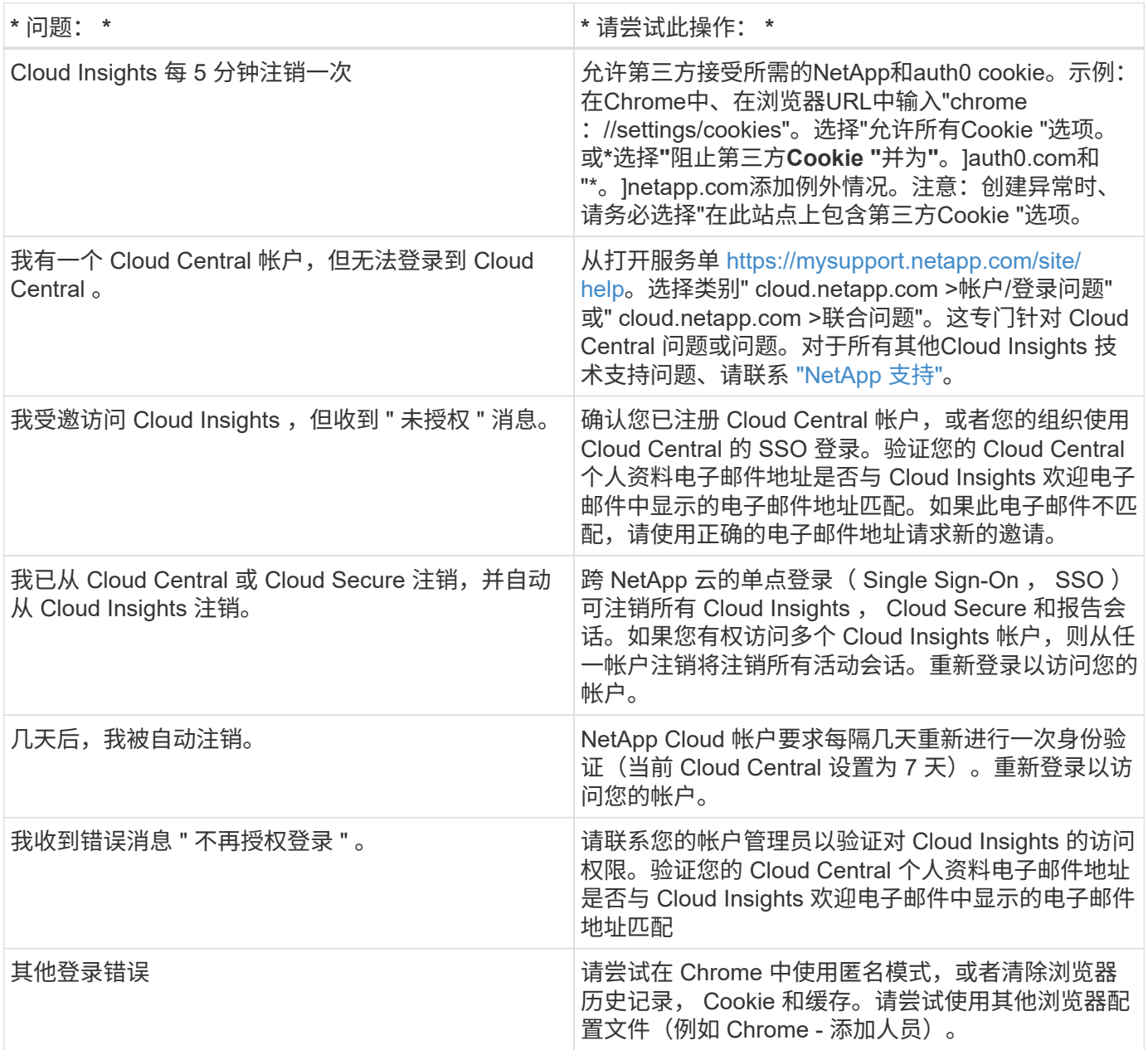

## 其他问题

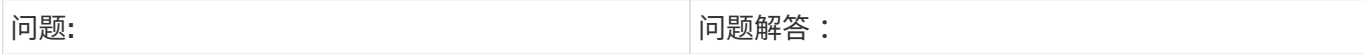

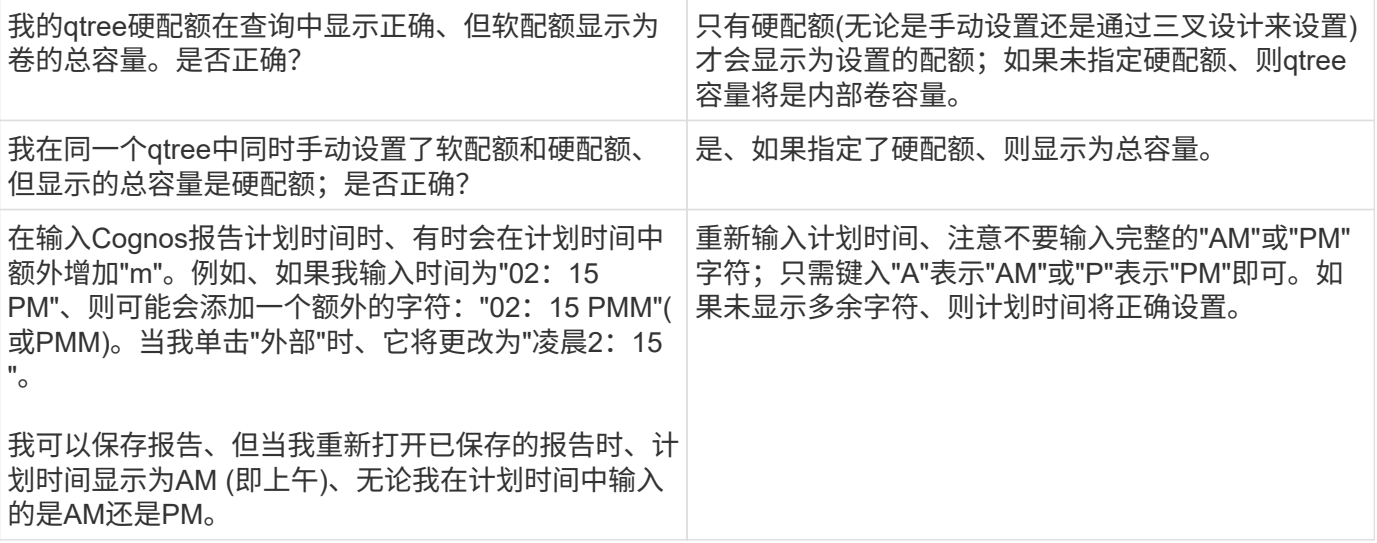

资源

有关其他故障排除提示,请参见 ["NetApp](https://kb.netapp.com/Advice_and_Troubleshooting/Cloud_Services/Cloud_Insights) [知识库](https://kb.netapp.com/Advice_and_Troubleshooting/Cloud_Services/Cloud_Insights)["](https://kb.netapp.com/Advice_and_Troubleshooting/Cloud_Services/Cloud_Insights) (需要支持部门登录)。

有关其他支持信息,请参见 Cloud Insights ["](https://docs.netapp.com/zh-cn/cloudinsights/concept_requesting_support.html)[支持](https://docs.netapp.com/zh-cn/cloudinsights/concept_requesting_support.html)["](https://docs.netapp.com/zh-cn/cloudinsights/concept_requesting_support.html) 页面。

如果您拥有有效的 Cloud Insights 订阅, 则可以使用以下支持选项:

### ["](https://www.netapp.com/us/contact-us/support.aspx)[电话](https://www.netapp.com/us/contact-us/support.aspx)["](https://www.netapp.com/us/contact-us/support.aspx) ["](https://mysupport.netapp.com/site/cases/mine/create?serialNumber=95001014387268156333)[支持服务单](https://mysupport.netapp.com/site/cases/mine/create?serialNumber=95001014387268156333)["](https://mysupport.netapp.com/site/cases/mine/create?serialNumber=95001014387268156333)

有关详细信息,请参见 ["Cloud Insights](https://docs.netapp.com/us-en/cloudinsights/concept_requesting_support.html) [支持文](https://docs.netapp.com/us-en/cloudinsights/concept_requesting_support.html)[档](https://docs.netapp.com/us-en/cloudinsights/concept_requesting_support.html)["](https://docs.netapp.com/us-en/cloudinsights/concept_requesting_support.html)。

## <span id="page-3-0"></span>排除 **Linux** 上的采集单元问题

您可以在此处找到有关排除 Linux 服务器上采集单元问题的建议。

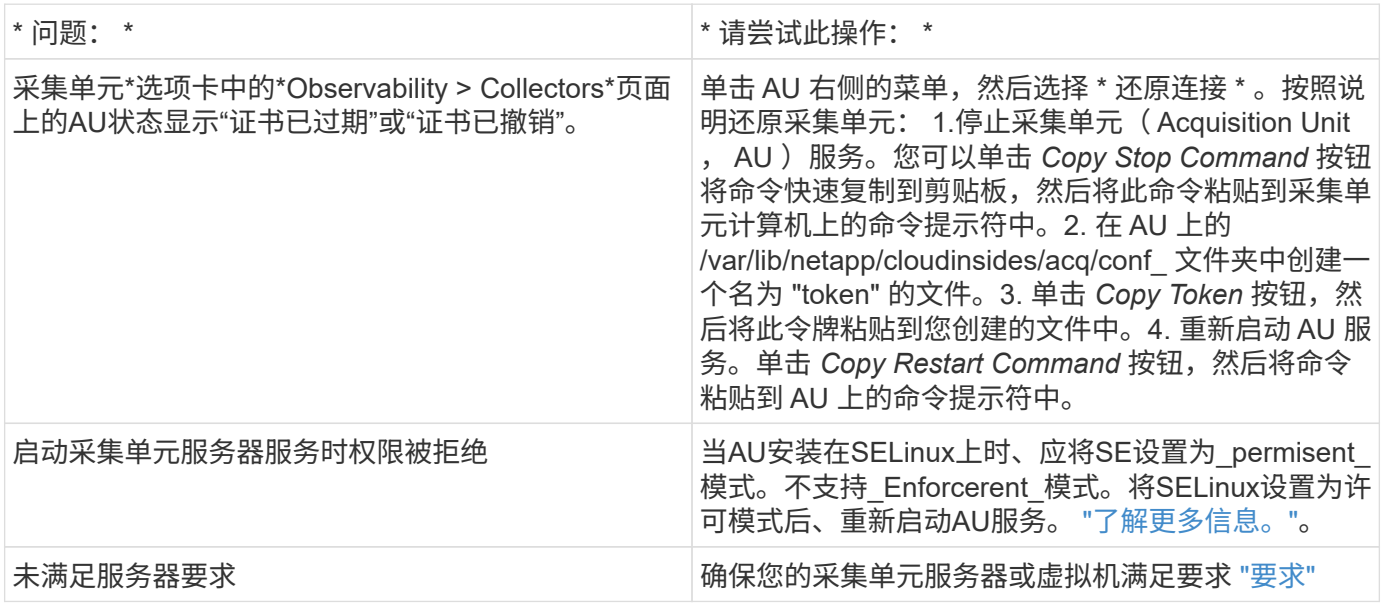

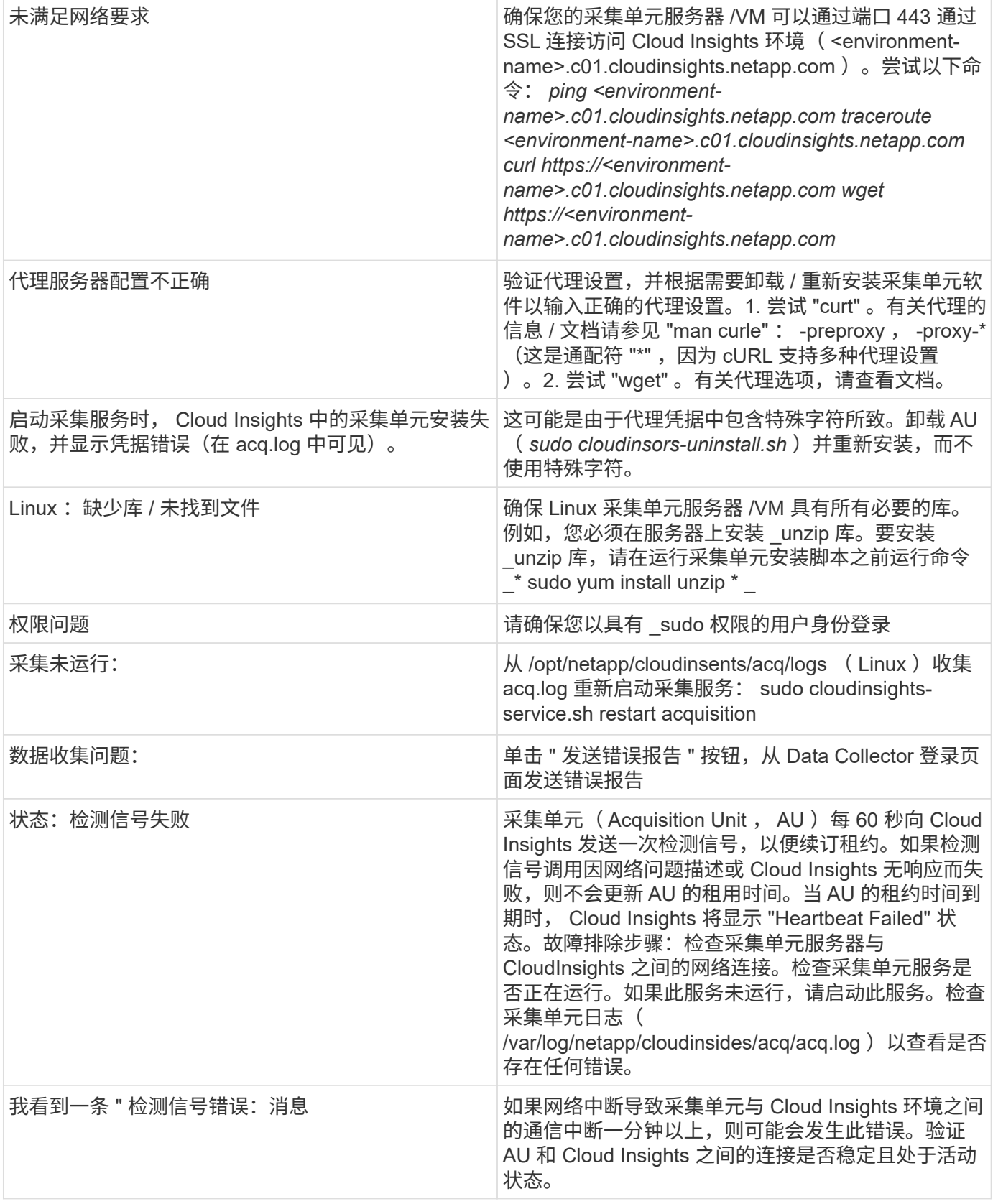

## 有关 **Proxies** 和防火墙的注意事项

如果您的组织需要使用代理来访问 Internet ,则您可能需要了解您的组织的代理行为并寻求某些例外情况, Cloud Insights 才能正常工作。请记住以下几点:

• 首先,贵组织是否默认阻止访问,并且例外情况下仅允许访问特定网站 / 域?如果是,则需要将以下域添加 到异常列表中:

\*.cloudinsights.netapp.com

您的 Cloud Insights 采集单元以及您在 Web 浏览器中与 Cloud Insights 的交互都将转到具有该域名的主机。

• 其次,某些代理尝试使用未从 NetApp 生成的数字证书模拟 Cloud Insights 网站来执行 TLS/SSL 检 查。Cloud Insights 采集单元的安全模式从根本上与这些技术不兼容。为了使 Cloud Insights 采集单元成功 登录到 Cloud Insights 并便于数据发现,您还需要除此功能之外的上述域名。

如果为流量检查设置了代理,则必须将 Cloud Insights 环境添加到代理配置中的例外列表中。此例外列表的格式 和设置因代理环境和工具而异,但通常您必须将 Cloud Insights 服务器的 URL 添加到此例外列表中,以便 AU 能够与这些服务器正确通信。

执行此操作的最简单方法是将 Cloud Insights 域本身添加到异常列表:

 \*.cloudinsights.netapp.com 如果未设置代理来进行流量检查,则可能需要或不需要例外列表。如果您不确定是否需要将 Cloud Insights 添加到例外列表中,或者由于代理和 / 或防火墙配置而在安装或运行 Cloud Insights 时遇到困难,请与您的代理管理团队联系,设置代理对 SSL 截获的处理方式。

#### 查看代理端点

在入职期间选择数据收集器时,您可以单击 \* 代理设置 \* 链接,或者单击 \* 帮助 > 支持 \* 页面上 \_ 代理设置 下的链接来查看代理端点。此时将显示如下表。如果您的环境中具有工作负载安全性、则已配置的端点URL也会 显示在此列表中。

#### **Proxy Settings**

 $\times$ 

Close

If your organization requires proxy usage for internet access, you need to understand your organization's proxy behavior and O seek certain exceptions for Cloud Insights to work. The simplest way is to add the following domains to the exception list:

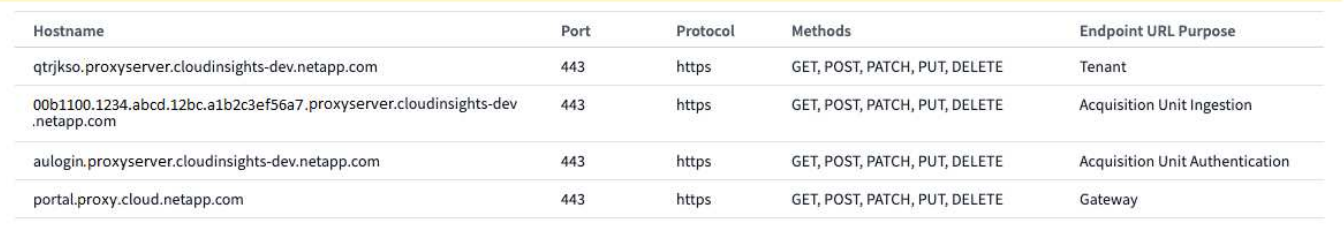

资源

有关其他故障排除提示,请参见 ["NetApp](https://kb.netapp.com/Advice_and_Troubleshooting/Cloud_Services/Cloud_Insights) [知识库](https://kb.netapp.com/Advice_and_Troubleshooting/Cloud_Services/Cloud_Insights)["](https://kb.netapp.com/Advice_and_Troubleshooting/Cloud_Services/Cloud_Insights) (需要支持部门登录)。

有关其他支持信息,请参见 Cloud Insights ["](https://docs.netapp.com/zh-cn/cloudinsights/concept_requesting_support.html)[支持](https://docs.netapp.com/zh-cn/cloudinsights/concept_requesting_support.html)["](https://docs.netapp.com/zh-cn/cloudinsights/concept_requesting_support.html) 页面。

## <span id="page-6-0"></span>对 **Windows** 上的采集单元问题进行故障排除

您可以在此处找到有关对 Windows 服务器上的采集单元问题进行故障排除的建议。

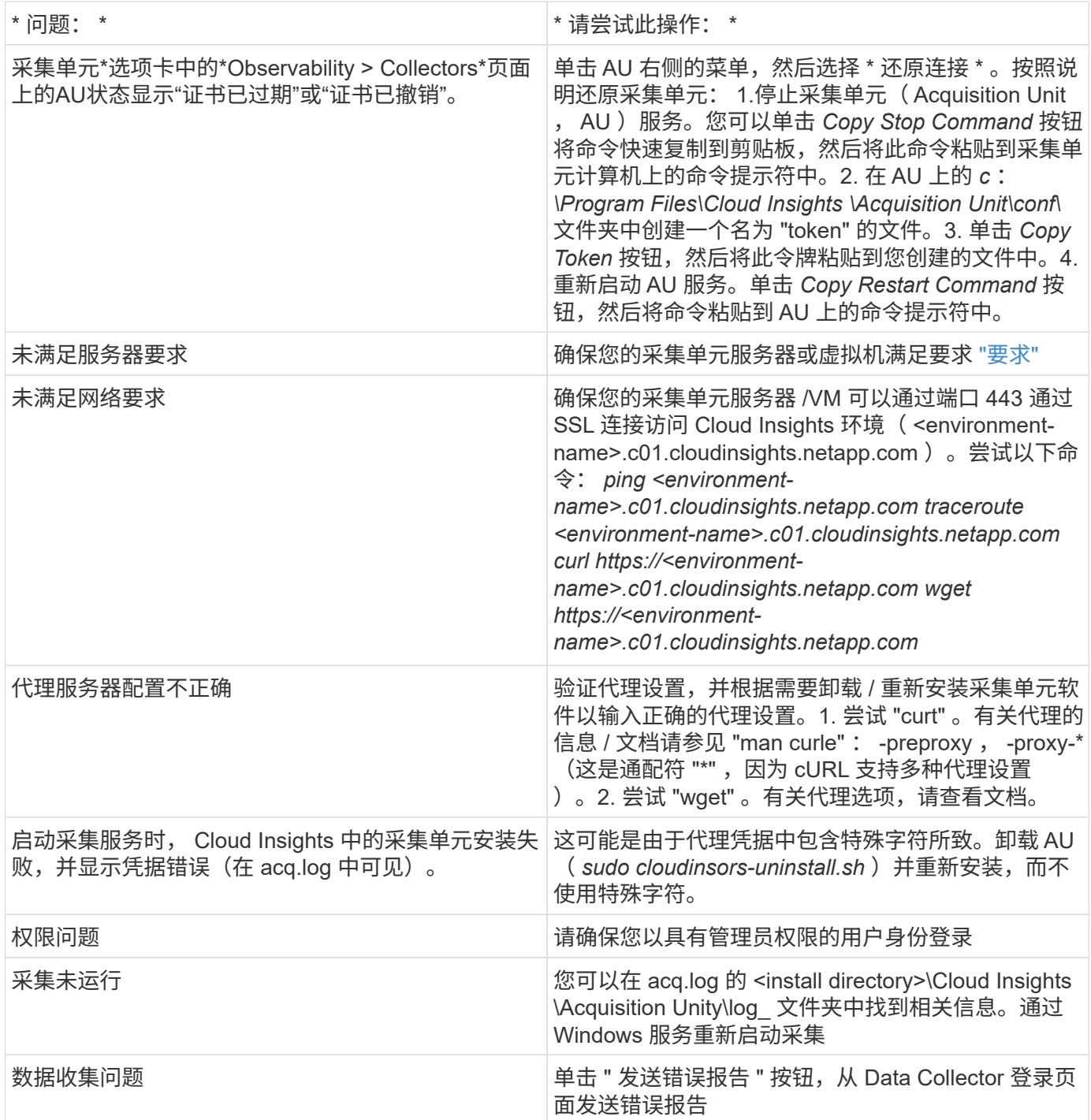

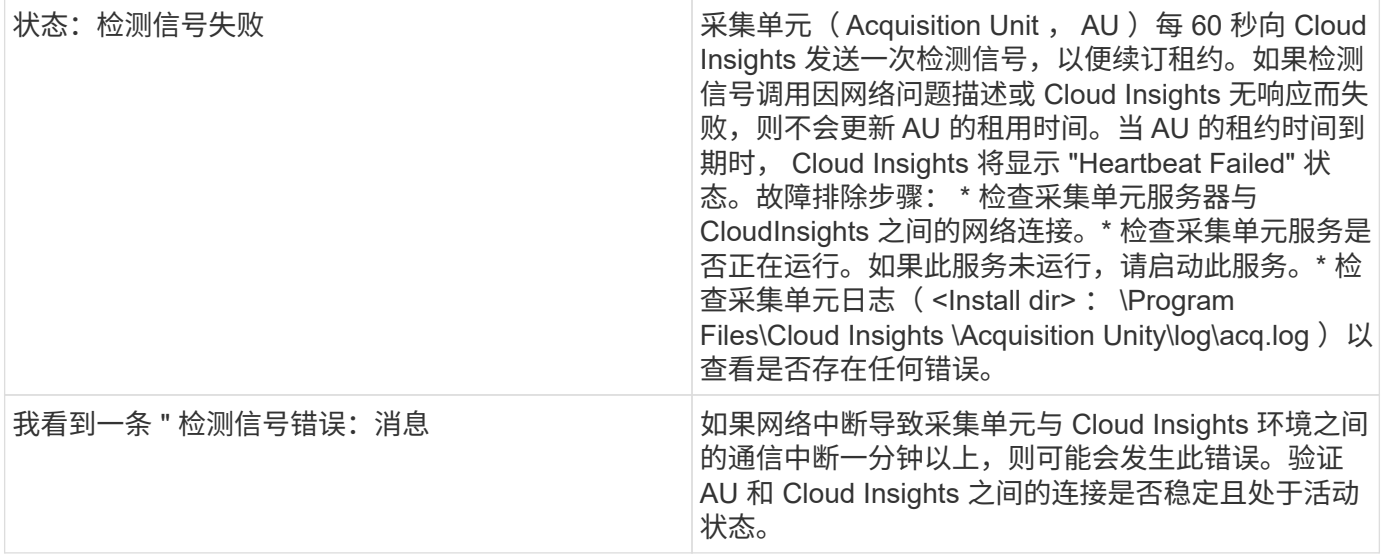

### 有关 **Proxies** 和防火墙的注意事项

如果您的组织需要使用代理来访问 Internet ,则您可能需要了解您的组织的代理行为并寻求某些例外情况, Cloud Insights 才能正常工作。请记住以下几点:

• 首先,贵组织是否默认阻止访问,并且例外情况下仅允许访问特定网站 / 域?如果是,则需要将以下域添加 到例外列表中:

\*.cloudinsights.netapp.com

您的 Cloud Insights 采集单元以及您在 Web 浏览器中与 Cloud Insights 的交互都将转到具有该域名的主机。

• 其次,某些代理尝试使用未从 NetApp 生成的数字证书模拟 Cloud Insights 网站来执行 TLS/SSL 检 查。Cloud Insights 采集单元的安全模式从根本上与这些技术不兼容。为了使 Cloud Insights 采集单元成功 登录到 Cloud Insights 并便于数据发现,您还需要除此功能之外的上述域名。

#### 查看代理端点

在入职期间选择数据收集器时,您可以单击 \* 代理设置 \* 链接,或者单击 \* 帮助 > 支持 \* 页面上 代理设置 下的链接来查看代理端点。此时将显示如下表。如果您的环境中具有工作负载安全性、则已配置的端点URL也会 显示在此列表中。

#### **Proxy Settings**

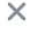

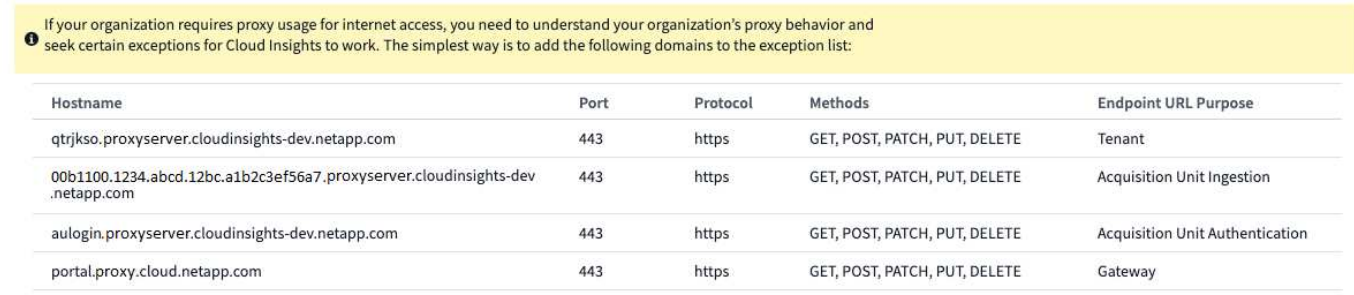

Close

### 资源

有关其他故障排除提示,请参见 ["NetApp](https://kb.netapp.com/Advice_and_Troubleshooting/Cloud_Services/Cloud_Insights) [知识库](https://kb.netapp.com/Advice_and_Troubleshooting/Cloud_Services/Cloud_Insights)["](https://kb.netapp.com/Advice_and_Troubleshooting/Cloud_Services/Cloud_Insights) (需要支持部门登录)。

有关其他支持信息,请参见 Cloud Insights ["](https://docs.netapp.com/zh-cn/cloudinsights/concept_requesting_support.html)[支持](https://docs.netapp.com/zh-cn/cloudinsights/concept_requesting_support.html)["](https://docs.netapp.com/zh-cn/cloudinsights/concept_requesting_support.html) 页面。

## <span id="page-8-0"></span>研究发生故障的数据收集器

如果数据收集器出现故障消息且影响严重或中等,则需要使用数据收集器摘要页面及其链 接信息来研究此问题。

按照以下步骤确定出现故障的数据收集器的发生原因。数据收集器故障消息显示在 \* 管理 \* 菜单和 \* 已安装的数 据收集器 \* 页面上。

#### 步骤

- 1. 单击 \* 管理 \* > \* 数据收集器 \* > \* 已安装的数据收集器 \* 。
- 2. 单击故障数据收集器的链接名称以打开摘要页面。
- 3. 在摘要页面上,检查注释区域以阅读可能也在调查此故障的其他工程师可能留下的任何注释。
- 4. 记下所有性能消息。
- 5. 将鼠标指针移动到 " 事件时间线 " 图的各个部分上以显示追加信息。
- 6. 选择显示在事件时间线下方的设备错误消息,然后单击消息右侧显示的错误详细信息图标。

错误详细信息包括错误消息的文本,最可能的原因,正在使用的信息以及可尝试更正问题的建议。

- 7. 在 " 此数据收集器报告的设备 " 区域中,您可以筛选列表以仅显示感兴趣的设备,并且可以单击某个设备的 链接 \* 名称 \* 以显示该设备的资产页面。
- 8. 返回数据收集器摘要页面后,请查看页面底部的 \* 显示最近更改 \* 区域,以查看最近的更改是否可能导致此 问题。

#### 版权信息

版权所有 © 2024 NetApp, Inc.。保留所有权利。中国印刷。未经版权所有者事先书面许可,本文档中受版权保 护的任何部分不得以任何形式或通过任何手段(图片、电子或机械方式,包括影印、录音、录像或存储在电子检 索系统中)进行复制。

从受版权保护的 NetApp 资料派生的软件受以下许可和免责声明的约束:

本软件由 NetApp 按"原样"提供,不含任何明示或暗示担保,包括但不限于适销性以及针对特定用途的适用性的 隐含担保,特此声明不承担任何责任。在任何情况下,对于因使用本软件而以任何方式造成的任何直接性、间接 性、偶然性、特殊性、惩罚性或后果性损失(包括但不限于购买替代商品或服务;使用、数据或利润方面的损失 ;或者业务中断),无论原因如何以及基于何种责任理论,无论出于合同、严格责任或侵权行为(包括疏忽或其 他行为),NetApp 均不承担责任,即使已被告知存在上述损失的可能性。

NetApp 保留在不另行通知的情况下随时对本文档所述的任何产品进行更改的权利。除非 NetApp 以书面形式明 确同意,否则 NetApp 不承担因使用本文档所述产品而产生的任何责任或义务。使用或购买本产品不表示获得 NetApp 的任何专利权、商标权或任何其他知识产权许可。

本手册中描述的产品可能受一项或多项美国专利、外国专利或正在申请的专利的保护。

有限权利说明:政府使用、复制或公开本文档受 DFARS 252.227-7013(2014 年 2 月)和 FAR 52.227-19 (2007 年 12 月)中"技术数据权利 — 非商用"条款第 (b)(3) 条规定的限制条件的约束。

本文档中所含数据与商业产品和/或商业服务(定义见 FAR 2.101)相关,属于 NetApp, Inc. 的专有信息。根据 本协议提供的所有 NetApp 技术数据和计算机软件具有商业性质,并完全由私人出资开发。 美国政府对这些数 据的使用权具有非排他性、全球性、受限且不可撤销的许可,该许可既不可转让,也不可再许可,但仅限在与交 付数据所依据的美国政府合同有关且受合同支持的情况下使用。除本文档规定的情形外,未经 NetApp, Inc. 事先 书面批准,不得使用、披露、复制、修改、操作或显示这些数据。美国政府对国防部的授权仅限于 DFARS 的第 252.227-7015(b)(2014 年 2 月)条款中明确的权利。

商标信息

NetApp、NetApp 标识和 <http://www.netapp.com/TM> 上所列的商标是 NetApp, Inc. 的商标。其他公司和产品名 称可能是其各自所有者的商标。